## Digital Reception – device setup Android

## introduction

This section shows how to set-up an Android device, but if using an Apple device then much is the same apart from setting up Kiosk Mode, so that people using the system can't change what is displayed. There are two key parts to setting up a device, identifying which device this will be within Digital Reception, and putting the device into Kiosk mode to stop it being tampered with. These can be done in any order, but Kiosk mode is probably best done first, and whilst these steps have been checked on a number of devices it is possible that some aspects might be slightly different on your device. On the device you are going to use for people when they arrive, open the Chrome internet browser and go to device.dreception.com

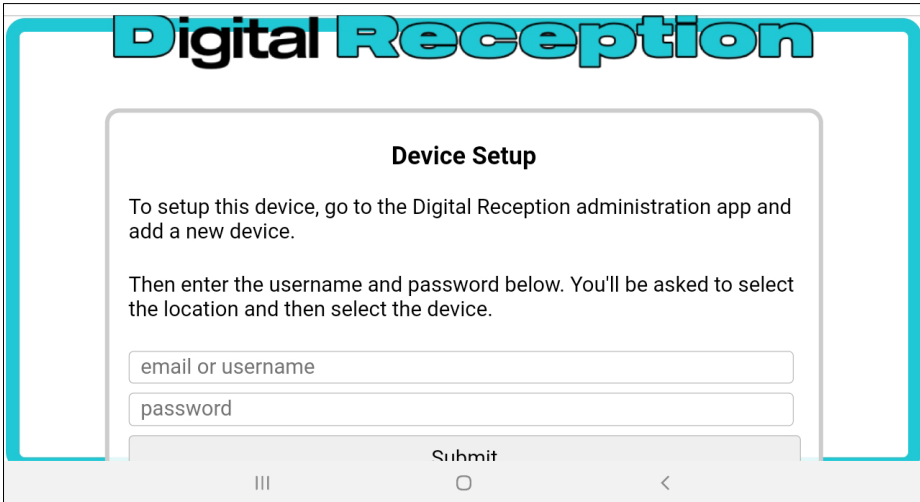

Select the three dots at the top right of the screen and select **Add to Home screen**

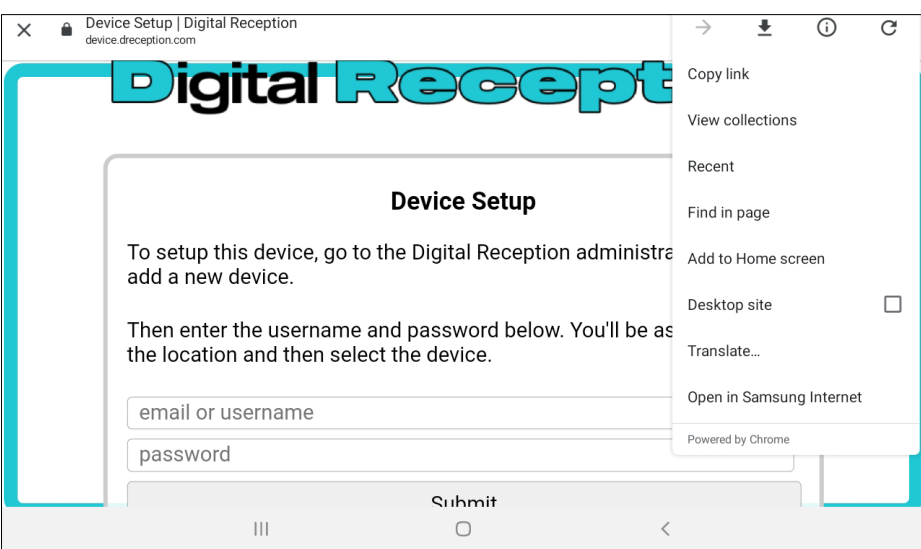

Enter the name you want to use, we recommend using Digital Reception, but you can use other names is you prefer.

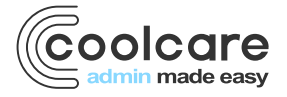

T +44 (0) 113 385 3853 W coolcare.co.uk E info@coolcare.co.uk

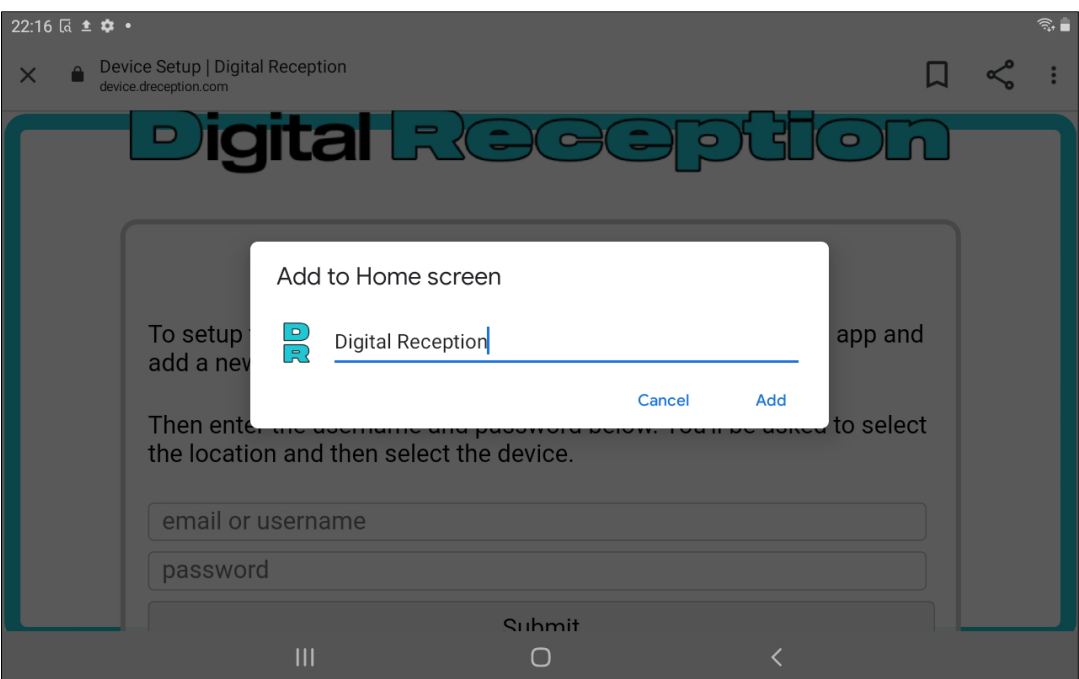

Then simply press **Add.**

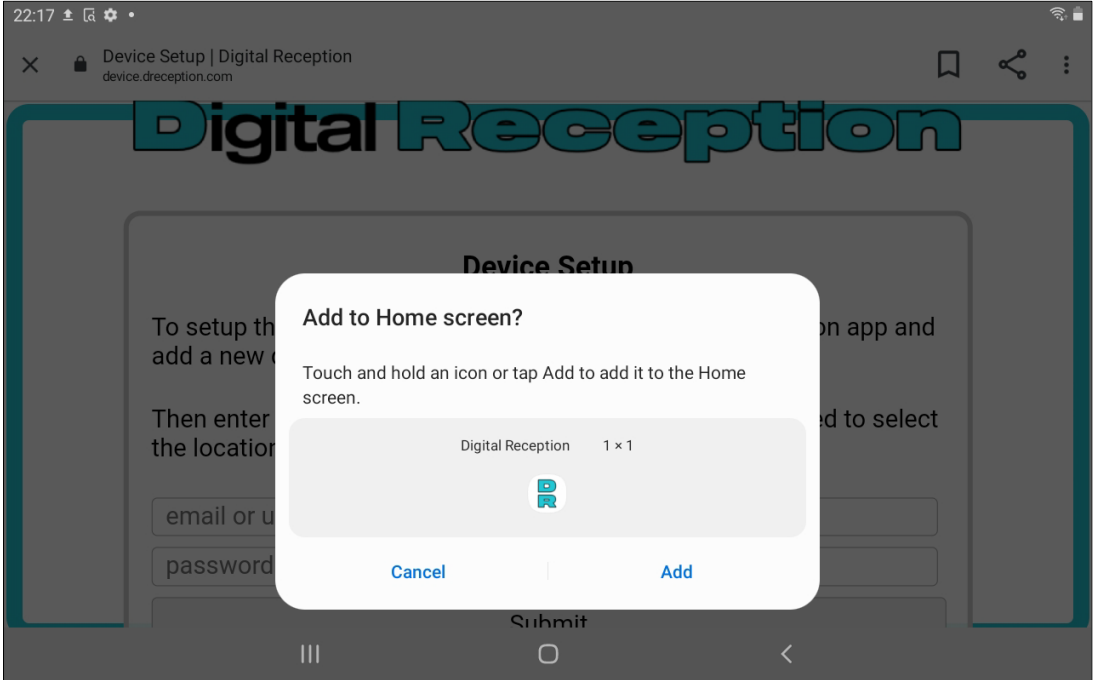

## locking/pinning your screen

Next, we need to lock down the device so people can't access other applications. You can use other Mobile Device Management (MDM) software to lock down devices if you prefer, but we are going to use a built-in feature in Android and above called Screen Pinning.

You need to enable the feature first. Depending on which version you have Head into Settings> Security and then choose Screen pinning.

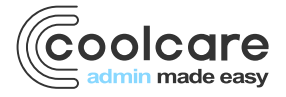

T +44 (0) 113 385 3853 W coolcare.co.uk E info@coolcare.co.uk

In newer versions go to settings> biometrics and security> other security settings> pin windows

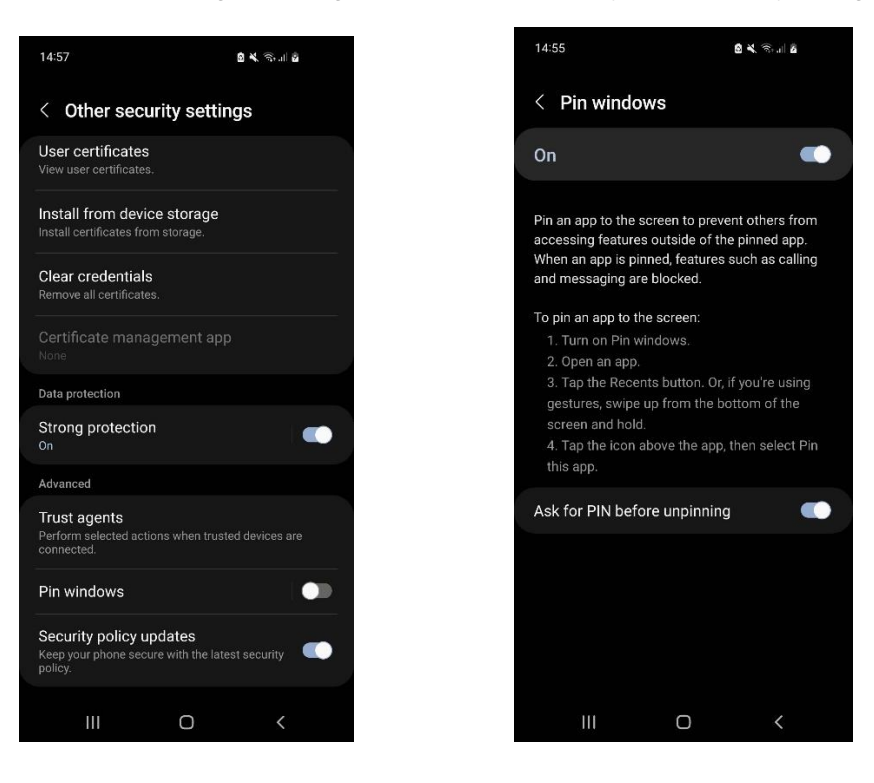

We recommend using a PIN or pattern to unlock the device.

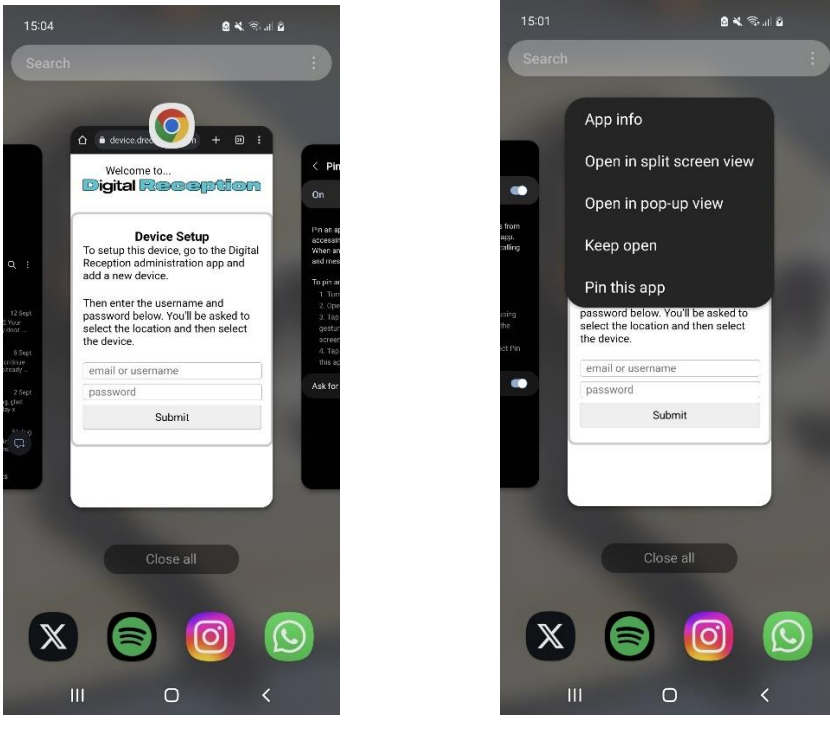

The final stage is to load Digital Reception from the shortcut created earlier. Press the recent button in the bottom lefthand corner (highlighted by the blue arrow). Then hold the Google Chrome icon, this will allow you to pin this app.

To unlock Screen Pinning then press the **recent** button and the back buttons at the same time or press and hold the Back button (different versions of Android can use different options for unpinning).

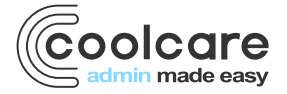

T +44 (0) 113 385 3853 W coolcare.co.uk E info@coolcare.co.uk